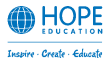

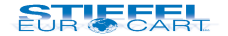

#### **IZY-BOT 2** Návod na použitie

#HE IZY-BOT

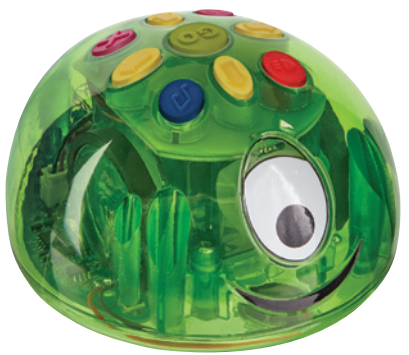

Robotická hračka vyvinutá pre materské školy a 1. stupeň základných škôl

## **Dôležité informácie**

- Pred použitím si pozorne prečítajte inštrukcie a uschovajte tento návod na budúce použitie.
- Riziko udusenia malé častice.
- Riziko uškrtenia USB kábel by mala používať výlučne dospelá osoba.

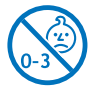

- Nevhodné pre deti do 3 rokov.
- Nedovoľte, aby sa zariadenie dostalo do kontaktu s vodou alebo inými tekutinami.
- Čistenie zariadenia môže vykonávať jedine dospelá osoba.
- Uistite sa, že je zariadenie pred začatím čistenia vypnuté.
- Na čistenie zariadenia používajte jemne navlhčenú handričku.
- V prípade elektrostatického výboja môže IZY-BOT fungovať nesprávne. V takom prípade ho vypnite a zapnite, aby sa reštartoval.
- Zariadenie nevystavujte priamemu slnečnému žiareniu alebo teplu.
- Nenabíjajte batérie, ktoré nie sú určené na nabíjanie.
- Batériu nabíjajte len pod dohľadom dospelej osoby.
- Napájacie svorky neskratujte.
- Pravidelne kontrolujte, či nie je poškodený napájací port IZY-BOTA, kryt na batérie a ďalšie časti. V prípade akéhokoľvek poškodenia nepoužívajte robota ani nabíjačku až do odstránenia poruchy.

## **Zoznámte sa s IZY-BOTOM**

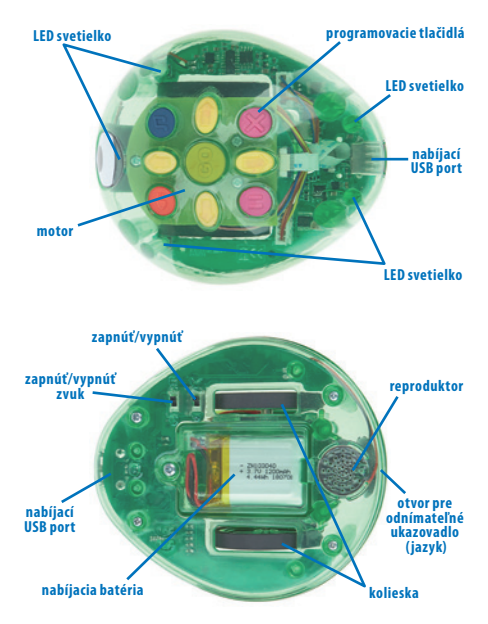

IZY-BOT je novinkou medzi podlahovými robotmi. Vybavený novými funkciami vnáša do výučby spestrenie a zábavu. Deti si aj vďaka svetelným a zvukovým efektom (vrátane možnosti nahrať si vlastné zvuky či hlas) rýchlo obľúbia základy programovania. Navyše im priehľadný kryt umožňuje nazrieť do vnútrajška robota a lepšie pochopiť spôsob, akým pracuje.

**Pred prvým použitím** IZY-BOTA úplne nabite, a to pripojením k USB portu alebo USB nabíjačke pomocou priloženého kábla (pozri časť Nabíjanie).

#### **Vlastnosti a funkcie**

- Svetelný senzor
- Môže sa otočiť o ľubovoľný počet stupňov
- Odnímateľné ukazovadlo (jazyk)
- 5 farebných LED svetiel
- Zabudovaný MP3 prehrávač
- Digitálne kontrolovaný motor
- Pamäť až 250 krokov
- Vkladanie svetelných a zvukových príkazov
- Možnosť nahrávania zvukov prostredníctvom USB
- Kompatibilita s počítačovým programom Scratch 2.0

## **Nabíjanie**

Pomocou priloženého kábla pripojte IZY-BOTA k USB portu alebo USB nabíjačke. Počas nabíjania svieti oko IZY-BOTA načerveno. Po úplnom nabití sa rozsvieti nazeleno. Úplné nabitie trvá približne 3 hodiny. **Ak nebudete robota dlhšie používať, pred vypnutím ho úplne nabite.**

# **Výmena batérie**

V prípade, že je batéria nefunkčná, odskrutkujte kryt na batérie a vymeňte ju. Následne kryt opäť priskrutkujte.

## **Zapnutie**

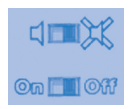

V blízkosti krytu na batérie sa nachádzajú dva posuvné prepínače. Prvý slúži na zapnutie/vypnutie zvuku, druhý na zapnutie/vypnutie robota. Pri bežnom používaní sú obidva v polohe zapnutia.

Ak budete súčasne používať viacero robotov, môžete im vypnúť zvuk, aby sa vzájomne neprekrývali.

Po zapnutí IZY-BOTA sa rozsvietia LED svetlá signalizujúce aktuálnu úroveň nabitia batérie a zaznie zvukový efekt.

60 – 100 % zelená 30 – 60 % oranžová

10 – 30 % červená

Keď klesne úroveň nabitia batérie pod 10 %, oko IZY-BOTA sa rozsvieti načerveno.

# **Režim spánku**

Ak sa tlačidlá robota nepoužívajú dlhšie ako 5 minút, IZY-BOT prejde do režimu veľmi nízkej spotreby energie za účelom šetrenia batérie. Stlačením akéhokoľvek tlačidla robota prebudíte. Všetky naprogramované kroky zostanú po jeho prebudení zachované.

## **Programovanie IZY-BOTA**

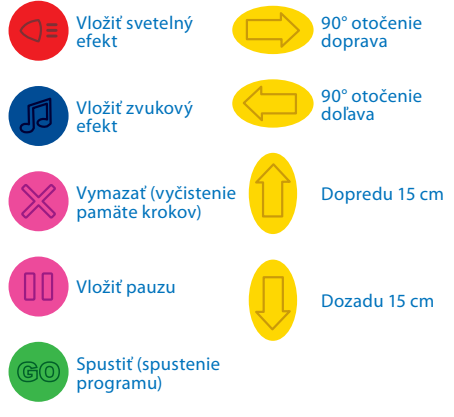

Pri úplne prvom zapnutí je programovacia pamäť IZY-BOTA prázdna.

Pri každom ďalšom zapnutí si IZY-BOT už pamätá kroky zadané pred jeho vypnutím. Preto po každom zapnutí robota najprv vymažte predchádzajúce kroky stlačením tlačidla X.

IZY-BOT si dokáže zapamätať až 250 krokov, čo umožňuje žiakom vytvárať čoraz komplexnejšie príkazy.

Príkaz dopredu/dozadu vyvolá pohyb robota približne o 15 cm v určenom smere. Príkaz doprava/doľava umožní jeho otočenie o 90° v určenom smere. Tlačidlo pauzy vloží do programu krátku pauzu. Po stlačení tlačidla GO vykoná IZY-BOT postupne všetky zadané príkazy s krátkou pauzou medzi jednotlivými krokmi. Po vykonaní všetkých príkazov sa IZY-BOT zastaví a prehrá zvuk. Ak počas plnenia príkazov stlačíte tlačidlo X, séria príkazov sa preruší. Opätovným stlačením tlačidla X vymažete pamäť príkazov. Tlačidlá svetelných a zvukových efektov môžete použiť na rozšírenie možností programovania.

#### **Nahratie zvukových súborov**

Po pripojení k PC alebo MACu sa IZY-BOT zobrazí medzi pripojenými zariadeniami (podobne ako USB kľúč alebo pamäťová karta). V priečinku s názvom *ZH*  nájdete zvukový súbor pre každý z prednastavených systémových zvukov. Ak sa IZY-BOT v pripojených zariadeniach nezobrazí, stlačte tlačidlo GO a podržte ho, kým nezačnú LED svetlá blikať nazeleno. IZY-BOT sa teraz nachádza v MSD móde.

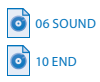

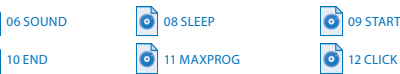

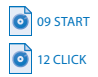

Zvuky môžete zmeniť tak, že zvukové súbory v robotovi nahradíte vlastnými zvukmi v MP3 formáte. Pôvodné zvukové súbory si zálohujte pre prípad, že by ste ich chceli niekedy použiť. Zvuk môžete priradiť aj každému tlačidlu IZY-BOTA. Zvuk sa následne prehrá po každom stlačení programovacieho tlačidla aj po spustení programu pri každom aktuálne vykonávanom kroku. Pomenujte svoje MP3 súbory nasledovne:

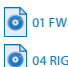

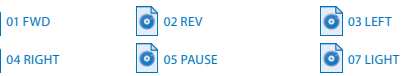

Jednotlivé príkazy môžete tiež nechať nahovoriť deti a nahrať ich do IZY-BOTA. Deti tak budú počas aktivít počuť vlastné hlasové príkazy.

#### **Programovanie IZY-BOTA prostredníctvom programu Scratch 2.0 Offline Editor**

Program Scratch je projekt pracovnej skupiny Lifelong Kindergarden Group z výskumného inštitútu MIT Media Lab. Je k dispozícii zadarmo. Pri inštalovaní programu Scratch postupujte nasledovne:

- 1. Zadarmo si zo stránky *https://scratch.mit.edu/ download/scratch2* stiahnite do počítača *Adobe AIR* (ak ho nemáte) a *Scratch 2.0 Offline Editor*.
- 2. Nainštalujte si najprv *Adobe AIR* (ak ho nemáte) a potom *Scratch 2.0 Offline Editor.* Postupujte podľa inštrukcií a dokončite inštaláciu.
- 3. Na stránke *https://www.hope-education.co.uk/earl* v časti *E.a.R.L Uses Scratch Programming* nájdete *Scratch Guide* súbor ZIP. Stiahnite si ho do počítača a rozbaľte*.*

 (priamy odkaz: *https://www.hope-education.co.uk/ media/3385/earl\_basic\_scratch\_helper.zip*)

- 4. Zapnite IZY-BOTA a pomocou priloženého USB kábla ho pripojte k USB portu vášho počítača.
- 5. Stlačte tlačidlo GO a podržte ho 5 sekúnd. LED svetlá začnú blikať namodro, počítač rozpozná IZY-BOTA a automaticky nainštaluje potrebné ovládače. Inštalácia si pravdepodobne vyžiada reštartovanie počítača.

Potrebný softvér máte teraz nainštalovaný v počítači.

Zapnite IZY-BOTA a pripojte ho k USB portu počítača. Stlačte tlačidlo GO a podržte ho 5 sekúnd, kým nezačnú LED svetlá blikať namodro. Signalizujú, že IZY-BOT je v Scratch móde. Dvakrát kliknite

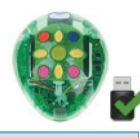

**Start Scratch** 

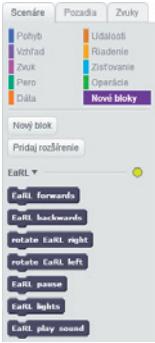

na ikonu *E.a.R.L basic Scratch helper*. Uistite sa, že vedľa obrázka IZY-BOTA je zelená kvačka potvrdzujúca správne pripojenie. Pokiaľ tento symbol nevidíte, skontrolujte USB pripojenie.

Kliknite na *Start Scratch* a spustí sa program *Scratch 2.0 Offline Editor*. Kliknite na *Nové bloky*, kde nájdete bloky prispôsobené pre IZY-BOTA, ktoré môžete okamžite začať používať pri tvorbe programov.

Na spustenie programu musíte použiť *Udalosť*. Po dokončení tvorby programu jednoducho kliknite na udalosť, ktorú ste si

zvolili. V tomto prípade kliknite na zelenú vlajočku na odoslanie naprogramovaného kódu do IZY-BOTA.

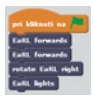

Ten potvrdí prijatie programu zvukovým signálom. Odpojte

IZY-BOTA od počítača a stlačte tlačidlo GO na spustenie programu. *Upozornenie!* Kým je IZY-BOT pripojený k počítaču, má vypnuté motory.

# **Poradca pri ťažkostiach**

IZY-BOT je navrhnutý tak, aby pracoval spoľahlivo v bežných podmienkach v školskom prostredí. Nie je určený na hádzanie a vyžaduje si šetrné zaobchádzanie. Je však možné, že sa vyskytne problém. Prv ako kontaktujete technickú podporu, pozrite si nasledujúcu tabuľku:

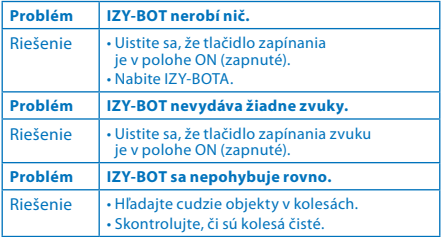

## **Záruka**

Na zariadenie a jeho súčasti sa vzťahuje záruka 24 mesiacov, ak sa vyskytnú problémy pri bežnom používaní. V prípade nesprávneho zaobchádzania, poškodenia krytu či úmyselného poškodenia zariadenia je záruka neplatná. Záruka sa nevzťahuje na poruchy spôsobené otváraním alebo rozoberaním prístroja. Opravy, na ktoré sa nevzťahuje záruka, sú spoplatnené. Hradia sa aj všetky pozáručné opravy.

# **Technická špecifikácia**

IZY-BOT bol navrhnutý na vykonávanie čo najpresnejšieho pohybu. Napriek tomu môže dôjsť k nasledovným odchýlkam. Ak budete zariadenie používať na čistom hladkom povrchu, budú vo väčšine prípadov odchýlky minimálne.

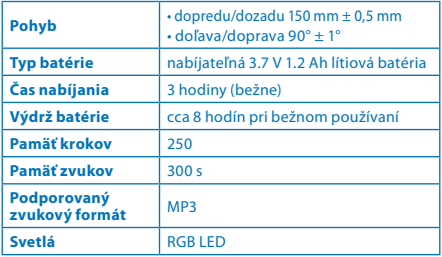

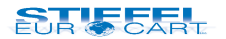

STIEFEL EUROCART s.r.o., Ružinovská 1/A, 821 02 Bratislava, tel.: 02/ 4342 8904, www.stiefel.sk, e-mail: stiefel@stiefel-eurocart.sk, IČO: 31360513, DIČ: SK2020315341, Reg. OS BA I., vl.č.5951/B